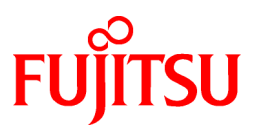

# **FUJITSU Software Systemwalker Software Configuration Manager**

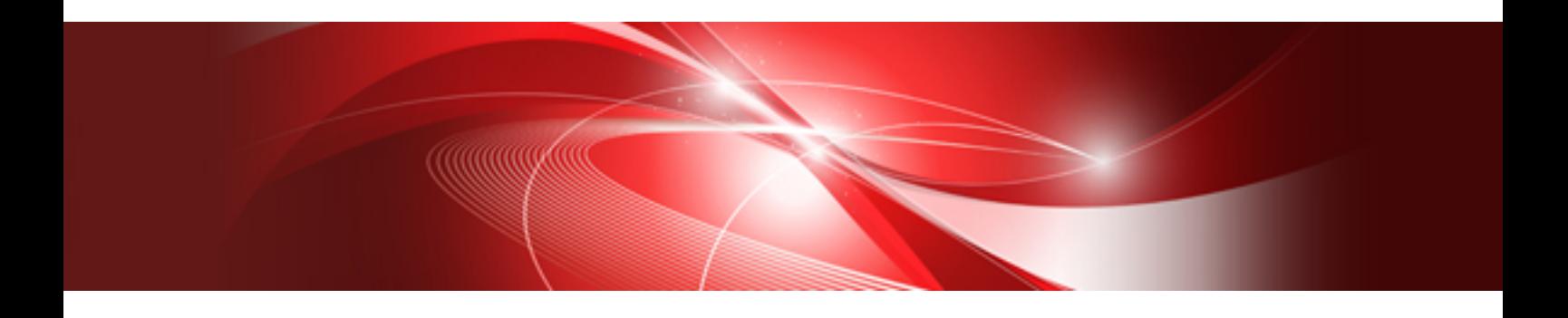

# Release Notes

Windows/Linux

B1X1-0125-06ENZ0(00) November 2015

#### **Purpose of this Document**

This document presents an overview of the functions that have been added since the previous version of Systemwalker Software Configuration Manager V15.5.0, as well as explaining the content of these additional functions and where to find more detailed information in the manuals.

#### **Intended Readers**

This document is intended for those who want to understand the items that have been added and/or changed since the previous version of Systemwalker Software Configuration Manager.

It is assumed that readers of this document already have the following knowledge:

- Basic knowledge of the operating system being used

#### **Structure of this Document**

The structure of this document is as follows:

[Chapter 1 Overview of Additional Functions](#page-4-0)

This chapter explains the functions that have been added since the previous version of Systemwalker Software Configuration Manager.

[Chapter 2 Information about Compatibility](#page-8-0)

This chapter explains compatibility issues that have changed since the previous version of Systemwalker Software Configuration Manager.

[Chapter 3 List of Patches](#page-17-0)

This chapter provides a list of updates that can be applied to Systemwalker Software Configuration Manager.

#### **Conventions Used in this Document**

Refer to the *Documentation Road Map* for information on the names, abbreviations, and symbols used in this manual.

#### Abbreviations and Generic Terms Used for Operating Systems

This document uses the following abbreviations and generic terms to indicate operating systems.

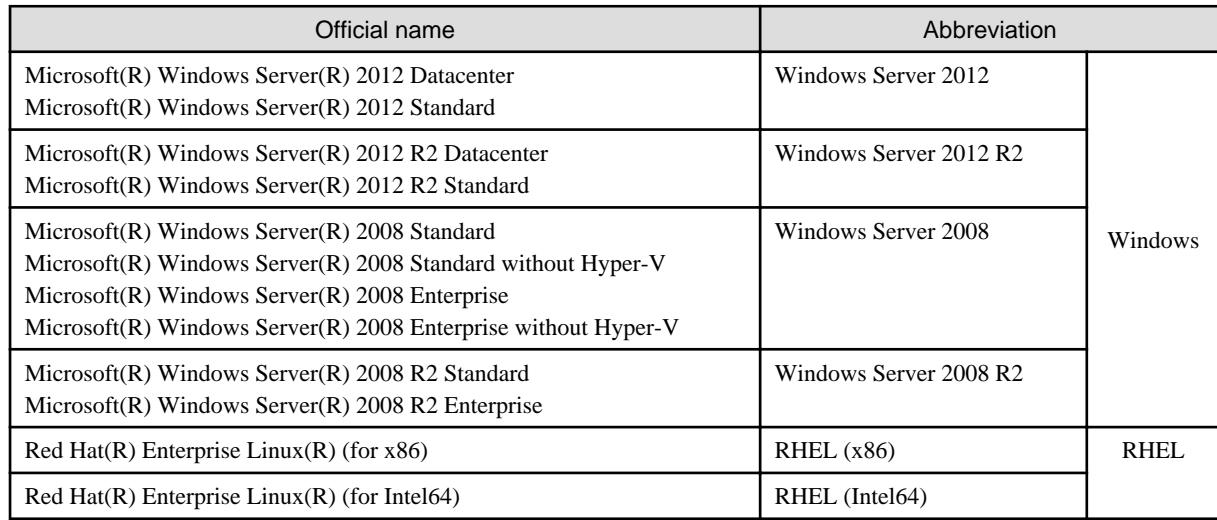

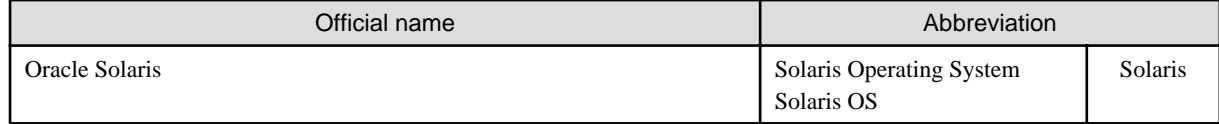

#### **Export Restrictions**

Exportation/release of this document may require necessary procedures in accordance with the regulations of your resident country and/or US export control laws.

#### **Trademarks**

- Adobe, Adobe Reader, and Flash are either registered trademarks or trademarks of Adobe Systems Incorporated in the United States and/or other countries.
- Interstage, ServerView, Symfoware, and Systemwalker are registered trademarks of Fujitsu Limited.
- Linux is a registered trademark of Linus Torvalds.
- Red Hat, RPM, and all Red Hat-based trademarks and logos are trademarks or registered trademarks of Red Hat, Inc. in the United States and other countries.
- Oracle and Java are registered trademarks of Oracle and/or its affiliates in the United States and other countries. Company names and product names used in this document are registered trademarks or trademarks of those companies.
- VMware, the VMware "boxes" logo and design, Virtual SMP, and VMotion are registered trademarks or trademarks of VMware, Inc. in the United States and/or other jurisdictions.
- Xen and XenSource are trademarks or registered trademarks of XenSource, Inc. in the United States and/or other countries.
- Microsoft, Internet Explorer, Hyper-V, Windows, and Windows Server are either registered trademarks or trademarks of Microsoft Corporation in the United States and/or other countries.
- Other company names and product names are trademarks or registered trademarks of their respective owners.

Note that system names and product names in this document are not accompanied by trademark symbols such as (TM) or (R).

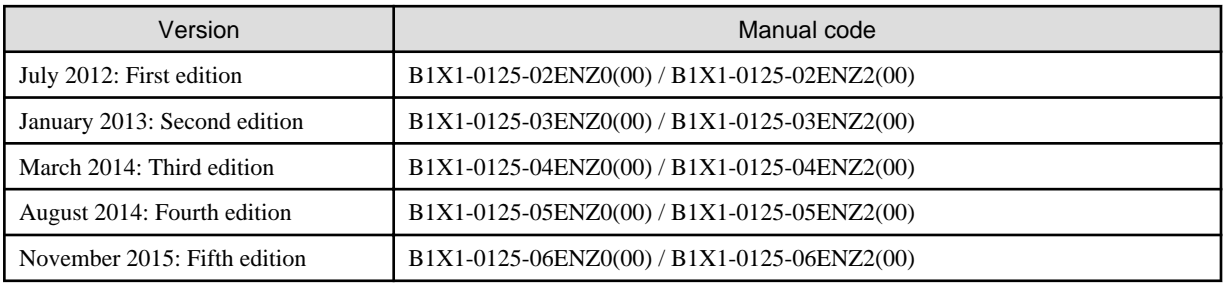

#### **Issue Date and Version**

#### **Copyright**

Copyright 2010-2015 FUJITSU LIMITED

## **Contents**

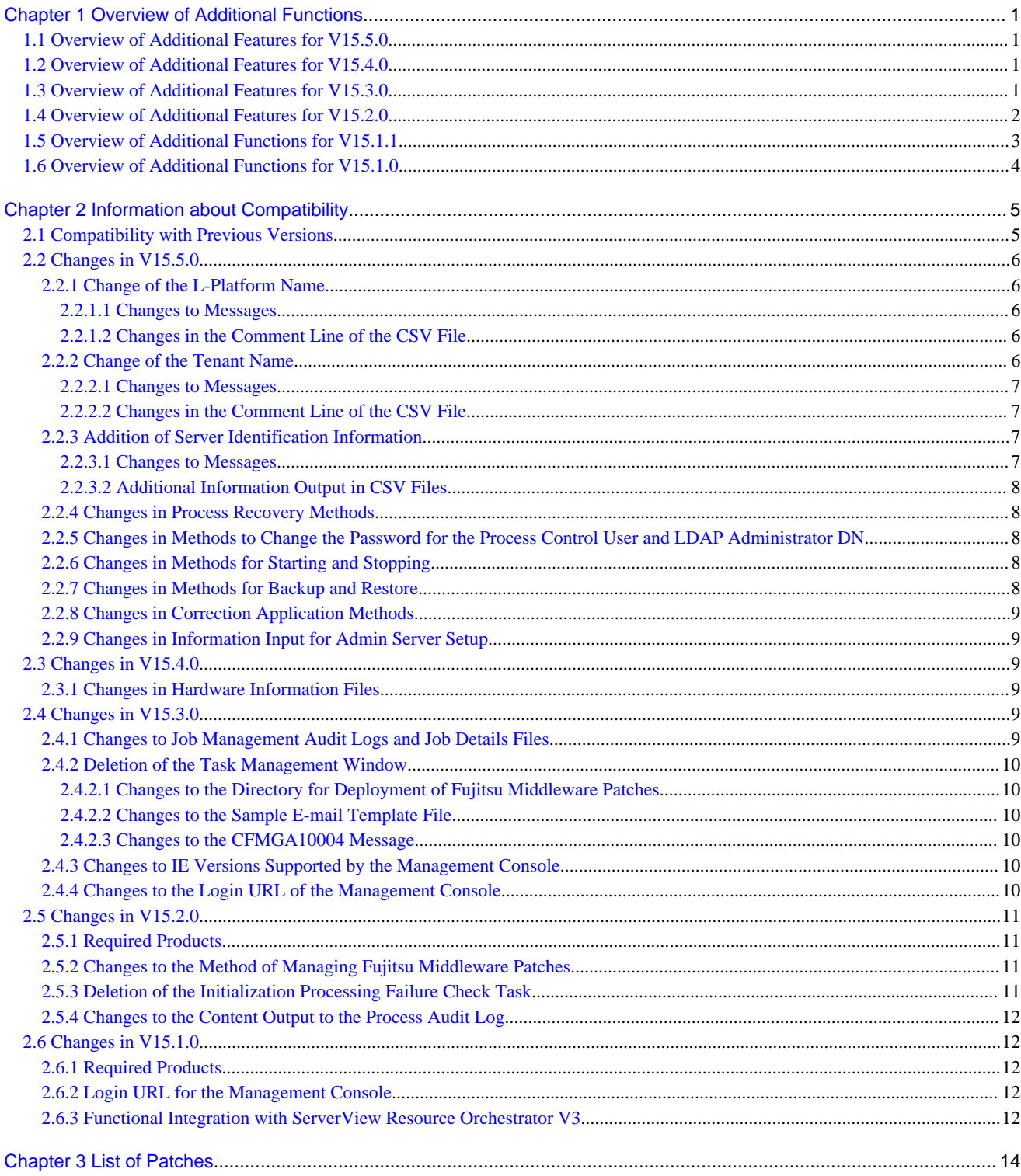

## <span id="page-4-0"></span>**Chapter 1 Overview of Additional Functions**

This chapter presents an overview of the functions that have been added since the previous version. It also explains the content of these functions, where to find more detailed information in the manuals, and the operating systems that are supported.

## **1.1 Overview of Additional Features for V15.5.0**

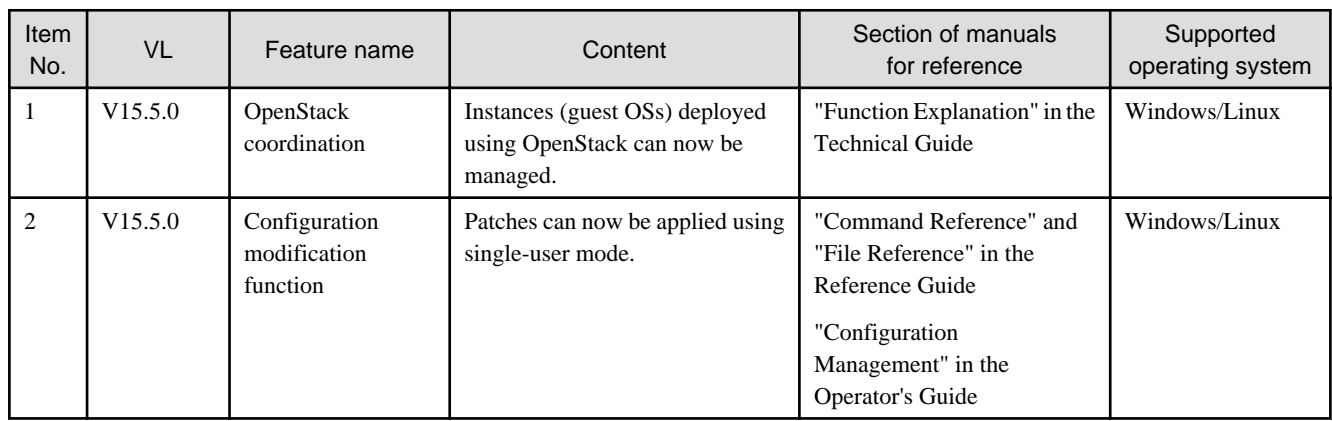

## **1.2 Overview of Additional Features for V15.4.0**

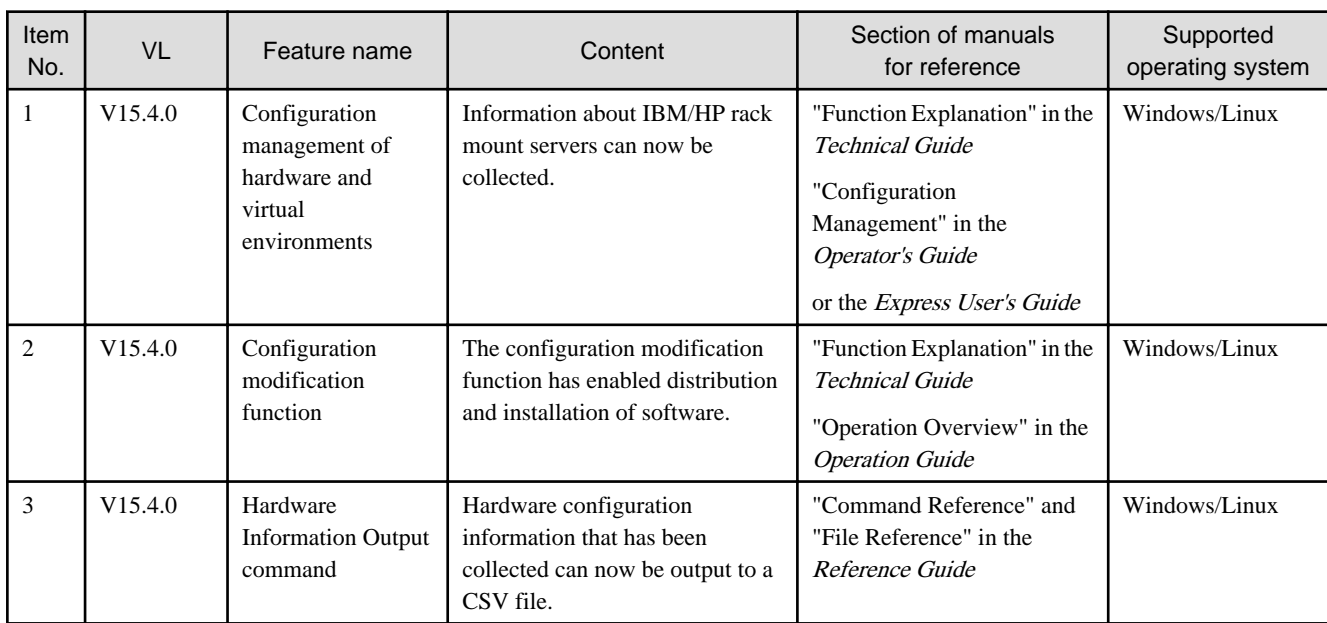

## **1.3 Overview of Additional Features for V15.3.0**

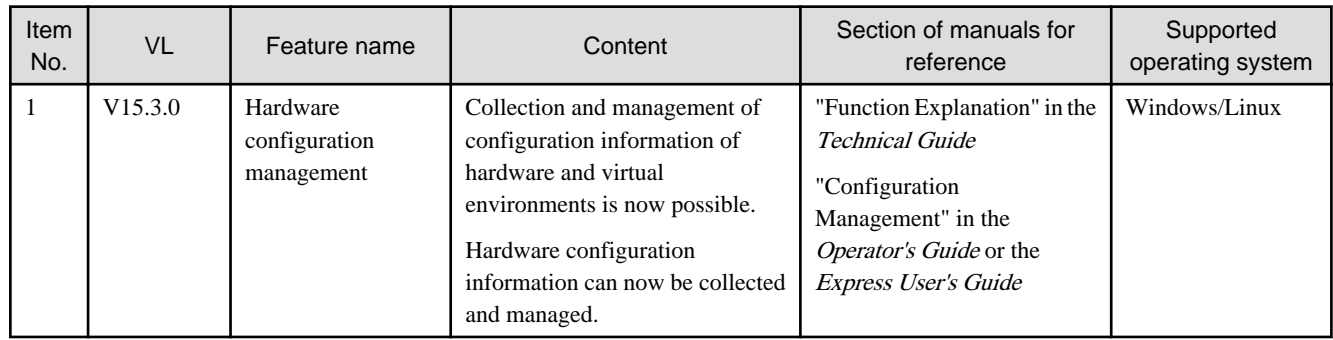

<span id="page-5-0"></span>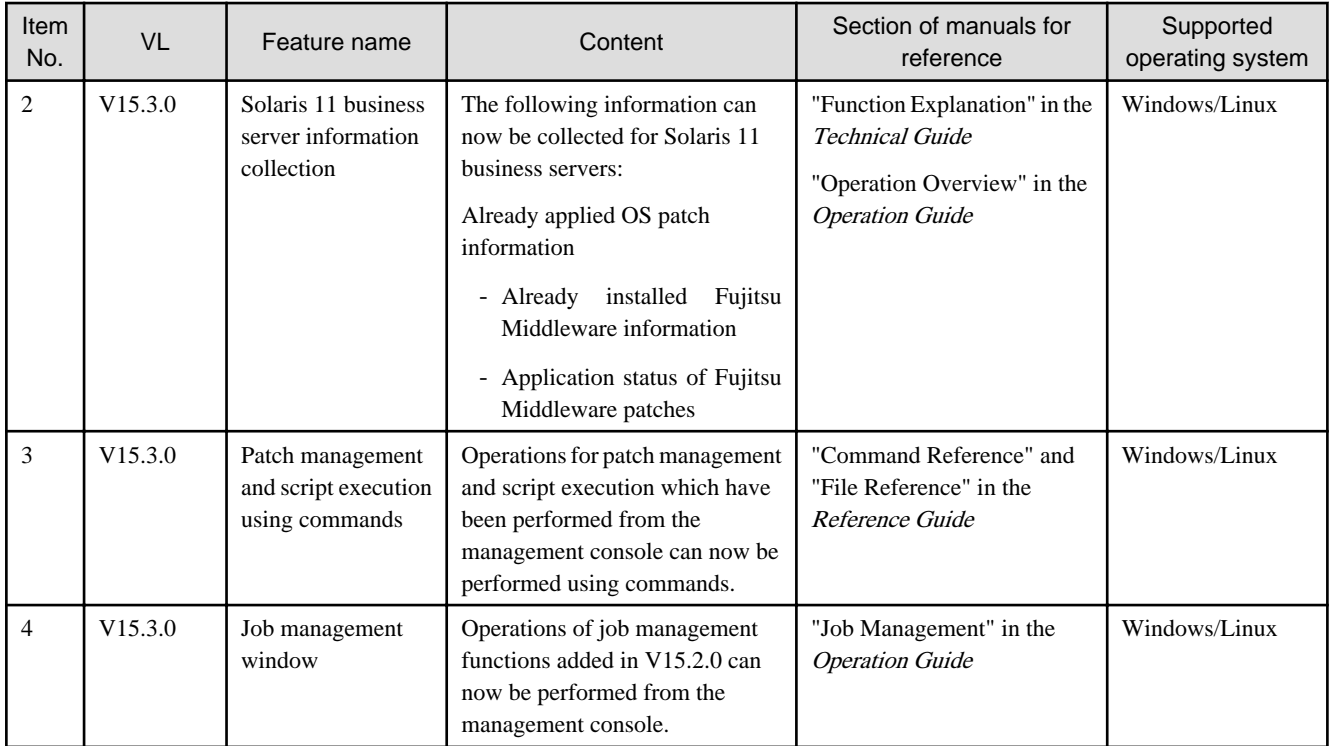

## **1.4 Overview of Additional Features for V15.2.0**

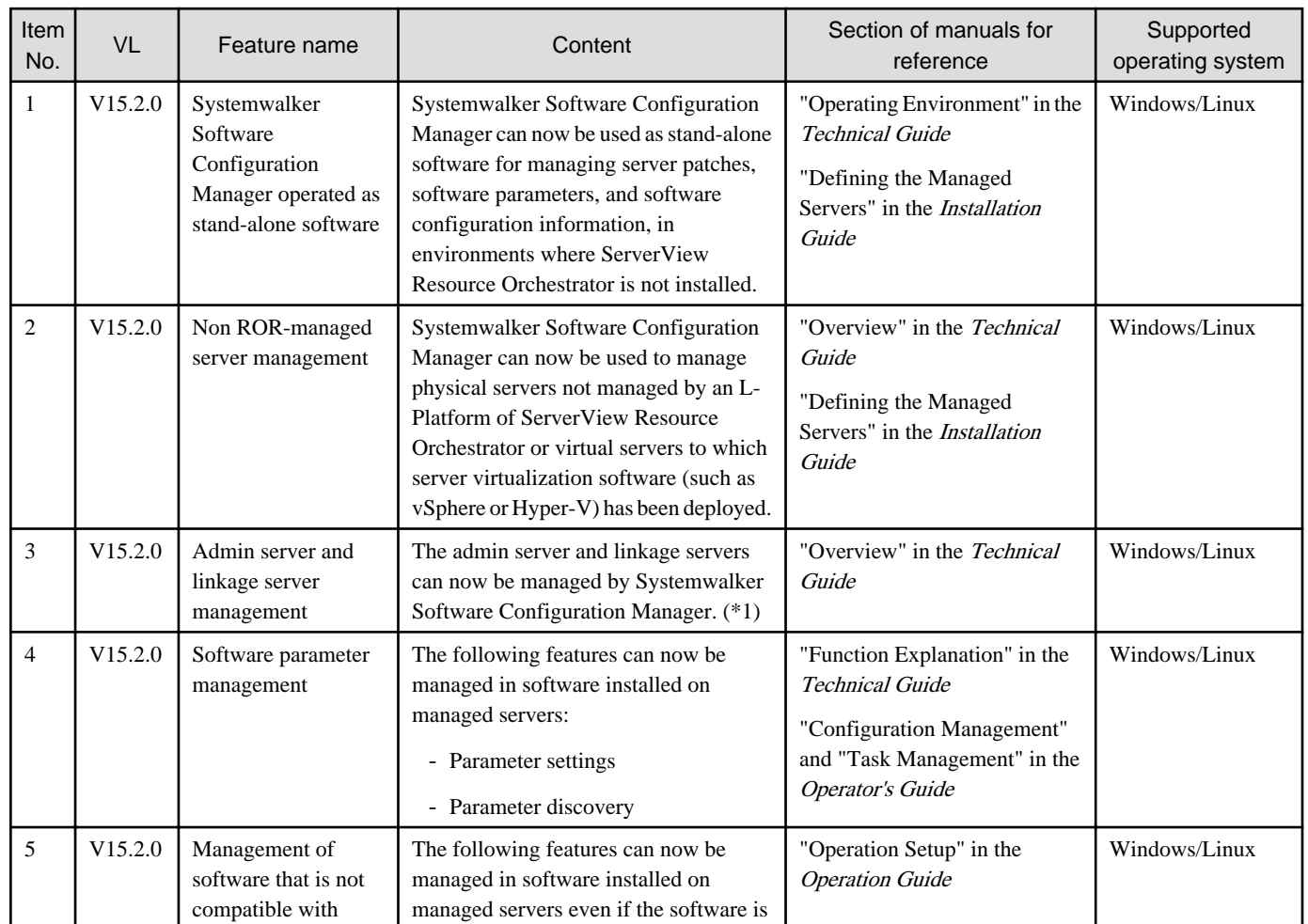

<span id="page-6-0"></span>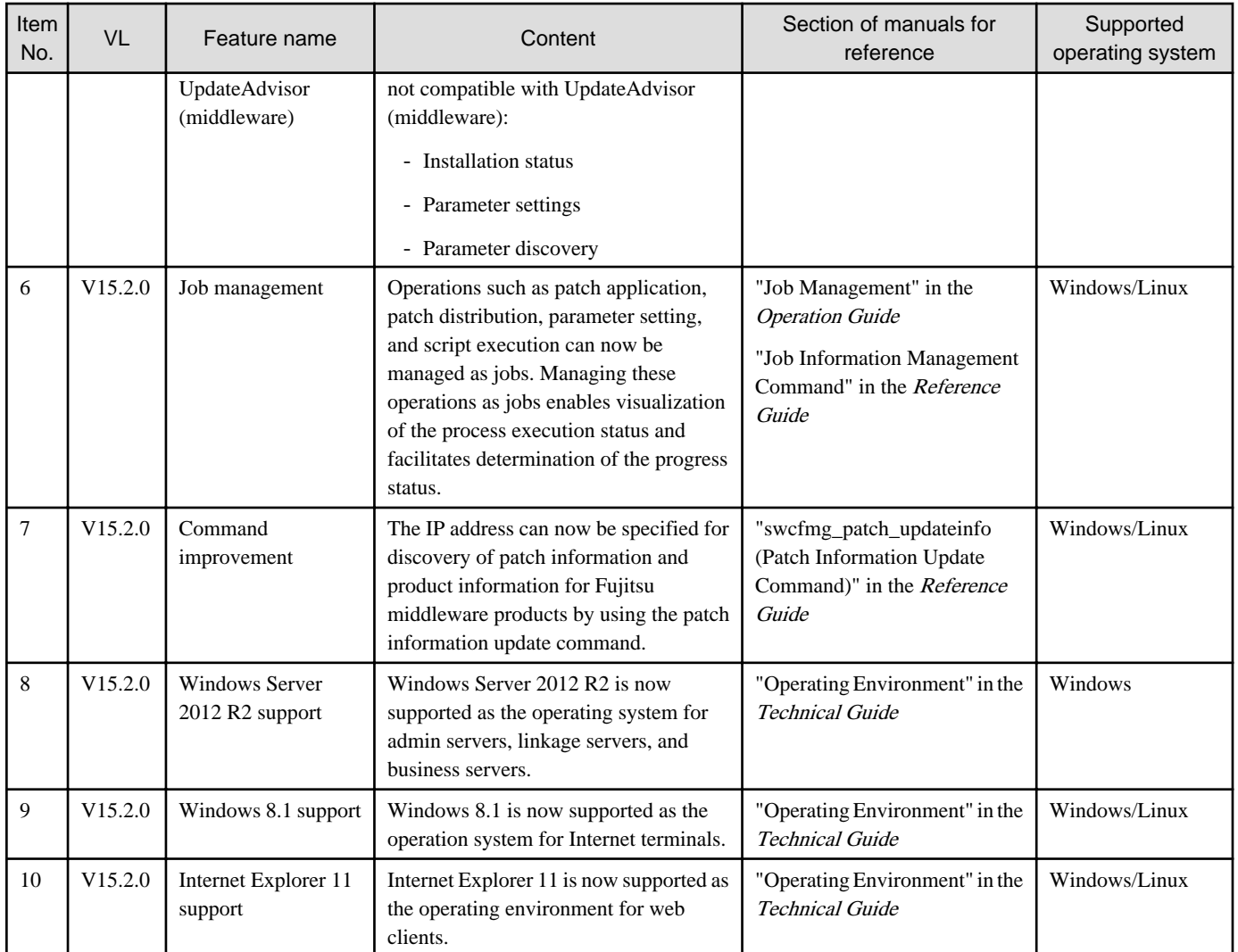

\*1: The administrator must manually perform patch application, software parameter setting, and script execution. These operations cannot be executed from the wizard or commands on the management console.

## **1.5 Overview of Additional Functions for V15.1.1**

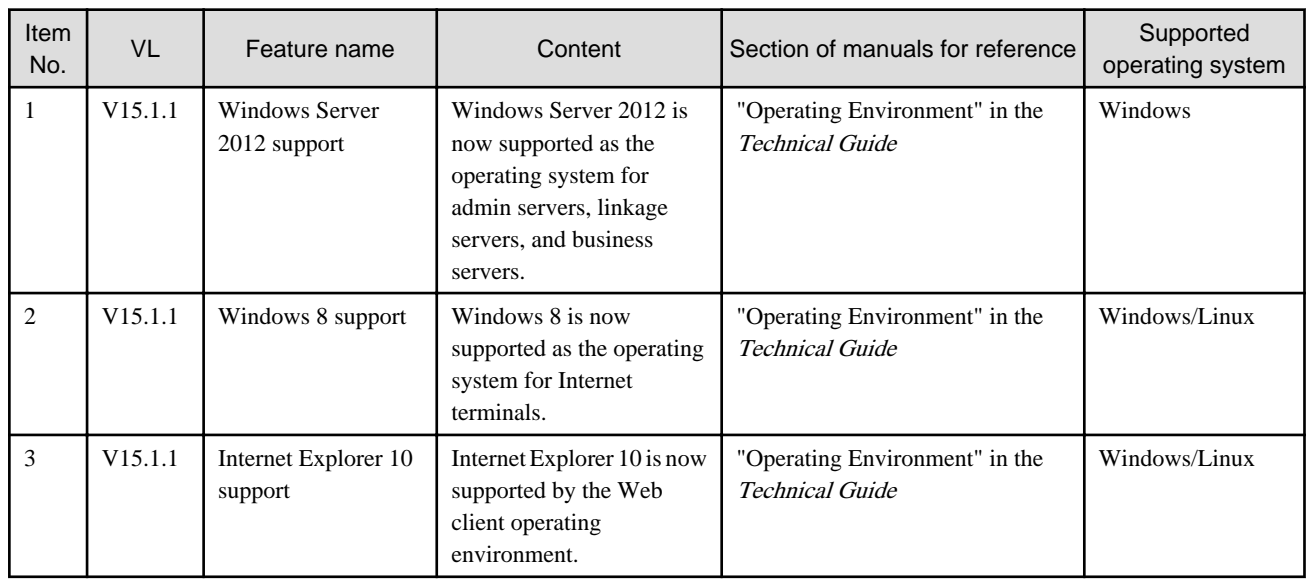

## <span id="page-7-0"></span>**1.6 Overview of Additional Functions for V15.1.0**

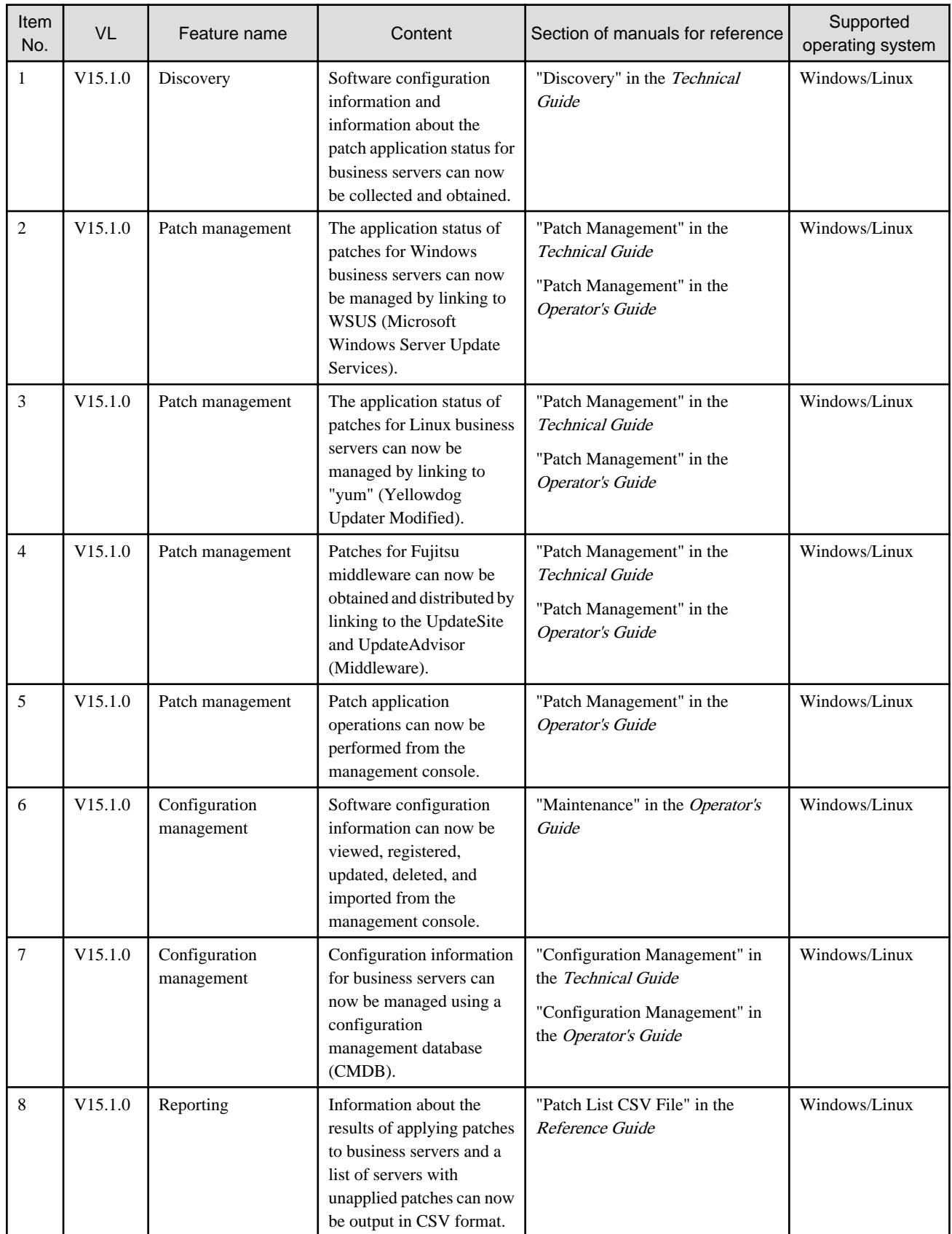

## <span id="page-8-0"></span>**Chapter 2 Information about Compatibility**

This chapter presents information about backwards compatibility with previous versions.

## **2.1 Compatibility with Previous Versions**

The tables below lists compatibility information for different versions of Systemwalker Software Configuration Manager admin servers and managed servers.

|                |                     | Admin server |         |         |         |         |         |
|----------------|---------------------|--------------|---------|---------|---------|---------|---------|
|                | VL                  | V15.5.0      | V15.4.0 | V15.3.0 | V15.2.0 | V15.1.1 | V15.1.0 |
| Linkage server | V15.5.0             | Y            | N       | N       | N       | N       | N       |
|                | V <sub>15.4.0</sub> | Y            | Y       | N       | N       | N       | N       |
|                | V15.3.0             | Y            | Y       | Y       | N       | N       | N       |
|                | V15.2.0             | Y            | Y       | Y       | Y       | N       | N       |
|                | V15.1.1             | N            | Y       | Y       | Y       | Y       | N       |
|                | V15.1.0             | N            | N       | N       | N       | N       | Y       |

Table 2.1 Compatibility between the admin server and linkage servers

Y: Compatible

N: Not compatible

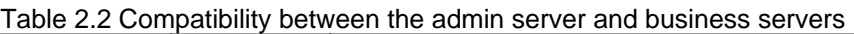

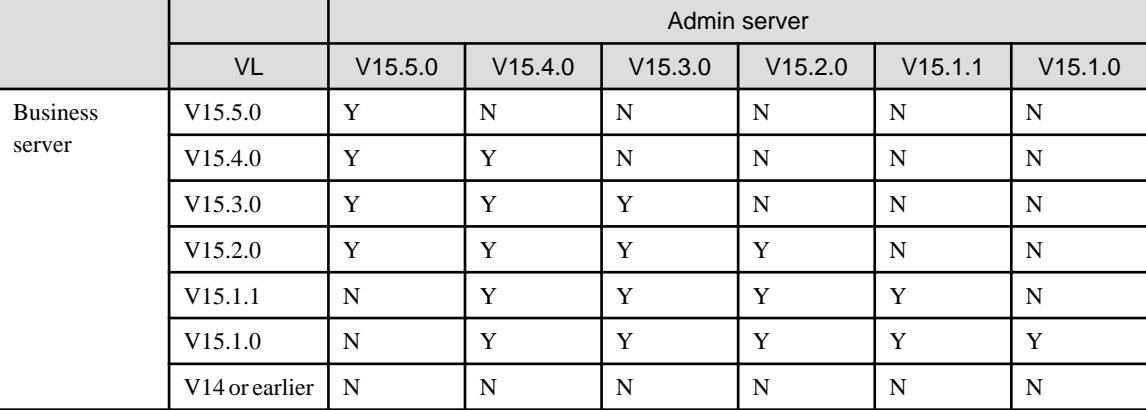

Y: Compatible

N: Not compatible

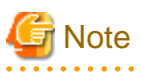

Note the following about compatibility between a new version admin server and an old version business server:

- Only the functions provided by the old version can be used on the old business server.

## <span id="page-9-0"></span>**2.2 Changes in V15.5.0**

### **2.2.1 Change of the L-Platform Name**

In V15.4.0 and earlier, the management unit to perform grouping of servers depending on the system for operations was called an L-Platform.

In V15.5.0, the terminology has been reviewed, and "L-Platform" has been changed to "server group".

#### **Action method**

None.

Following the changes above, the following items have been changed:

#### 2.2.1.1 Changes to Messages

In V15.4.0 and earlier, "L-Platform" was output in the messages below.

From V15.5.0, "server group" is now output.

- CFMGC30004 / CFMGC30054 / CFMGC30102 / CFMGC30103 / CFMGC30104 / CFMGC30104 / CFMGC30105 / CFMGD05082

#### **Action method**

None.

#### 2.2.1.2 Changes in the Comment Line of the CSV File

In V15.4.0 and earlier, "lplatform-id", "lplatform-name", or "L-Platform name" was output in the comment line of the following CSV file header.

From V15.5.0, the "servergroup-id", "servergroup-name", or "server group name" is now output.

- The L-Platform information file output using the -list option of the L-Platform Information Management command
- The server information file output using the -list option of the L-Platform Information Management command
- The managed server information configuration file output using the -export option of the Managed Server Information Definition command
- The CSV file (patch application status list) output using the **Download CSV file** button on the **Patch list** window of the management console or the patch application status display of the Patch Information Output command
- The CSV file (last update list) output using the Server Information Output command
- The CSV file (patch application) output in the **Confirm** window in the **Patch Application** wizard of the management console
- The CSV file (parameter settings) in the **Confirm** window in the **Parameter Settings** wizard of the management console
- The CSV file (script execution) output in the **Confirm** window in the **Script Execution** wizard of the management console

#### **Action method**

None.

### **2.2.2 Change of the Tenant Name**

In V15.4.0 and earlier, the information to uniquely identify the tenant was called a "tenant name".

In 15.5.0, the terminology has been reviewed, and "tenant name" has been changed to "tenant ID".

#### **Action method**

<span id="page-10-0"></span>Following the changes above, the following items have been changed:

#### 2.2.2.1 Changes to Messages

In V15.4.0 and earlier, "tenant name" was displayed in the messages below.

From 15.5.0, "tenant ID" is now displayed in the messages.

- CFMGC30052 / CFMGC30053 / CFMGC30054 / CFMGC30252

#### **Action method**

None.

#### 2.2.2.2 Changes in the Comment Line of the CSV File

In V15.4.0 and earlier, "tenant-name" or "tenant name" was output in the comment lines of the headers of the following CSV files.

From V15.5.0, "tenant-id" or "tenant" is now output.

- The user information file output using the -list option of the User Information Management command
- The tenant information file output using the -list option of the Tenant Information Management command
- The L-Platform information file output using the -list option of the L-Platform Information Management command
- The CSV file using the -export option of the Managed Server Information Definition command
- The CSV file (patch application status list) output using the **Download CSV file** button on the **Patch list** window of the management console or the patch application status display of the Patch Information Output command
- The CSV file (last update list) output using the Server Information Output command
- The CSV file (patch application) output in the **Confirm** window in the **Patch Application** wizard of the management console
- The CSV file (parameter settings) in the **Confirm** window in the **Parameter Settings** wizard of the management console
- The CSV file (script execution) output in the **Confirm** window in the **Script Execution** wizard of the management console

#### **Action method**

None.

### **2.2.3 Addition of Server Identification Information**

In V15.4.0 and earlier, the "IP address" was used as the information to uniquely identify a server.

From V15.5.0, in addition to the "IP address", the "server ID" is now used as the information to uniquely identify a server.

#### **Action method**

None.

Following the changes above, the following items have been changed:

#### 2.2.3.1 Changes to Messages

In V15.4.0 and earlier, the "server ID" was not output in the following messages.

From V15.5.0, the "server ID" is now output.

```
- CFMGC20453 / CFMGC20456 / CFMGC20460 / CFMGC30153 / CFMGC30154 / CFMGC30453 / CFMGC30454 / CFMGC30503 /
 CFMGD00016 / CFMGD04015 / CFMGD05006 / CFMGD05007 / CFMGD05008 / CFMGD05009 / CFMGD05010 /
 CFMGD05011 / CFMGD05017 / CFMGD05018 / CFMGD05019 / CFMGD05020 / CFMGD05024 / CFMGD05025 /
 CFMGD05026 / CFMGD05027 / CFMGD05028 / CFMGD05029 / CFMGD05030 / CFMGD05031 / CFMGD05032 /
 CFMGD05033 / CFMGD05034 / CFMGD05036 / CFMGD05037 / CFMGD05038 / CFMGD05041 / CFMGD05042 /
 CFMGD05043 / CFMGD05044 / CFMGD05045 / CFMGD05046 / CFMGD05047 / CFMGD05050 / CFMGD05051 /
```

```
CFMGD05052 / CFMGD05053 / CFMGD05054 / CFMGD05055 / CFMGD05056 / CFMGD05057 / CFMGD05058 /
CFMGD05059 / CFMGD05060 / CFMGD05061 / CFMGD05062 / CFMGD05063 / CFMGD05064 / CFMGD05065 /
CFMGD05067 / CFMGD05068 / CFMGD05069 / CFMGD05072 / CFMGD05073 / CFMGD05074 / CFMGD05081 /
CFMGD05083 / CFMGD05086 / CFMGD05088 / CFMGD05089 / CFMGD05090 / CFMGD05091 / CFMGD05092 /
CFMGD05093 / CFMGD05094 / CFMGD10004
```
#### **Action method**

None.

### 2.2.3.2 Additional Information Output in CSV Files

In V15.4.0 and earlier, the "server ID" was not output in the following CSV files.

From V15.5.0, the "server ID" is now output.

- The job information file output using the -list option of the Job Information Management command
- The CSV file (patch application status list) output using the **Download CSV file** button on the **Patch list** window of the management console or the patch application status display of the Patch Information Output command
- The CSV file (last update list) output using the Server Information Output command

#### **Action method**

None.

## **2.2.4 Changes in Process Recovery Methods**

From V15.5.0, "swcfmg\_start (Start command)" is used instead of "swrba\_recoverprocess (Process Recovery command)".

#### **Action method**

None.

## **2.2.5 Changes in Methods to Change the Password for the Process Control User and LDAP Administrator DN**

In V15.4.0 and earlier, "swrba regist password (Process Control Password Registration command)" and "swcfmg\_environment (Environment Information Management command)" were used to change the user for process control and the password of the LDAP administrator DN.

From V15.5.0, "swrba\_regist\_password (Process Control Password Registration command)" is no longer used.

#### **Action method**

None.

### **2.2.6 Changes in Methods for Starting and Stopping**

From V15.5.0, starting and stopping of Systemwalker Runbook Automation operations when starting and stopping this product is no longer required.

#### **Action method**

None.

### **2.2.7 Changes in Methods for Backup and Restore**

From V15.5.0, backup and restore of Systemwalker Runbook Automation is no longer required when performing backup and restore of this product.

#### <span id="page-12-0"></span>**Action method**

None.

## **2.2.8 Changes in Correction Application Methods**

From V15.5.0, correction application for other products embedded in this product is no longer required.

#### **Action method**

None.

## **2.2.9 Changes in Information Input for Admin Server Setup**

In V15.4.0 and earlier, when setting up the admin server, the password of the directory manager was entered as the LDAP administrator DN.

From V15.5.0, the svuser password is now entered as the LDAP administrator DN.

#### **Action method**

None.

## **2.3 Changes in V15.4.0**

## **2.3.1 Changes in Hardware Information Files**

In V15.4.0, the following changes have been made to hardware information files:

- When updating hardware information, the serial number cannot be omitted. When updating hardware information, be sure to specify the serial number in the hardware information file. Serial numbers can be confirmed using the CSV file which is output by executing the Hardware Information Management command with the "-list" option specified.
- Two columns "vendor-classification-name" and "model-group-name" have been added. When using a file used in V15.3.0, add column 4 (vendor-classification-name) and column 5 (model-group-name) to that file. When updating a file, it is recommended to output and edit the file in V15.4.0.

#### **Action method**

None.

## **2.4 Changes in V15.3.0**

## **2.4.1 Changes to Job Management Audit Logs and Job Details Files**

In V15.2.0, when the parameter settings are requested using the parameter setting command, and actions are executed using the job information management command, the "user ID of the job administrator" was output in the following items:

- The user ID column of the job management audit log
- The executor element output in detailed display in the job information management command

In V15.3.0, the audit information has been reviewed, and in the information above, the description, "#COMMAND", to show the process has been executed is now output.

#### **Action method**

## <span id="page-13-0"></span>**2.4.2 Deletion of the Task Management Window**

When using V15.2.0 or an earlier version, patch deployment, patch application, parameter settings, and execution status of script execution are checked using the "**Task Management** window".

When using V15.3.0 or later versions, the GUI to check the execution statuses described above have been improved, and are provided as the "**Job Management** window". For this reason, the **Task Management** window is no longer provided.

#### **Action method**

Check using the job management window.

Following the changes above, the following items have been changed:

#### 2.4.2.1 Changes to the Directory for Deployment of Fujitsu Middleware Patches

In versions before V15.2.0, the target directory for Fujitsu middleware patch deployment was "processId\_yyyy-MM-dd\_HH-mm-ss".

In V15.3.0, the directory has been changed to "jobId\_yyyy-MM-dd\_HH-mm-ss".

#### **Action method**

None.

### 2.4.2.2 Changes to the Sample E-mail Template File

In V15.3.0, the text of the e-mail template file which is used for notification when events occur during patch distribution, patch application, parameter settings, and script execution has been changed.

#### **Action method**

None.

#### 2.4.2.3 Changes to the CFMGA10004 Message

In V15.2.0, the "process instance name" was output in the CFMGA10004 message.

In V15.3.0, the "job ID" is output.

#### **Action method**

None.

### **2.4.3 Changes to IE Versions Supported by the Management Console**

In V15.2.0 or earlier versions, Internet Explorer 8 or later are supported as the browser for the management console.

In V15.3.0, as the design of the management console can now be renewed, Internet Explorer 8 is no longer supported.

#### **Action method**

Use Internet Explorer 9 or later.

## **2.4.4 Changes to the Login URL of the Management Console**

As additional functions are now available for the management console, the login URL of the management console has been changed. [V15.2.0]

https://<Admin server FQDN>:31500/managerview/index.html

[When operated in coordination with ServerView Resource Orchestrator]

<span id="page-14-0"></span>https://<Admin server FQDN>:3501/managerview/index.html

#### [V15.3.0]

https://<Admin server FQDN>:31500/

[When operated in coordination with ServerView Resource Orchestrator]

https://<Admin server FQDN>:31500/

In V15.2.0 and earlier versions, when the management console is operated in coordination with ServerView Resource Orchestrator, it uses the same port number as ServerView Resource Orchestrator. From V15.3.0, the management console uses the port 31500, even when operated in coordination with ServerView Resource Orchestrator.

#### **Action method**

It is also possible to connect using the URL for the previous version [V15.2.0].

However, when operated in coordination with ServerView Resource Orchestrator, only the URL for the new version [V15.3.0] can be used for connection.

## **2.5 Changes in V15.2.0**

### **2.5.1 Required Products**

#### **Changes**

Although ServerView Resource Orchestrator V.3.1.1 Cloud Edition was a required product in V15.1.1, it is only required to be linked in V15.2.0 when managing a server deployed by ServerView Resource Orchestrator.

#### **Action method**

None.

## **2.5.2 Changes to the Method of Managing Fujitsu Middleware Patches**

Versions up to V15.1.1 managed only Fujitsu middleware patches distributed by the **Patch Application** wizard. Therefore, Fujitsu middleware patches that were not distributed by the **Patch Application** wizard were not included in the count of unapplied patches.

V15.2.0 has been changed to manage Fujitsu middleware patches registered in Systemwalker Software Configuration Manager. Therefore, registered Fujitsu middleware patches that have not been applied are included in the count of unapplied patches. This version has also been changed to include Fujitsu middleware patches that were applied manually in the count of applied patches.

#### **Action method**

None.

### **2.5.3 Deletion of the Initialization Processing Failure Check Task**

For V15.2.0, initialization processing during patch distribution was reviewed and functional improvements were made. Consequently, the initialization processing failure check task is no longer generated.

#### **Action method**

## <span id="page-15-0"></span>**2.5.4 Changes to the Content Output to the Process Audit Log**

For V15.2.0, the content output to the process audit log was reviewed and a job management audit log was provided for outputting only user operations.

#### **Action method**

None.

**Changes in V15.1.1**

**Required Products**

**Changes**

This product requires ServerView Resource Orchestrator V3.1.1 Cloud Edition.

**Action method**

None.

## **2.6 Changes in V15.1.0**

### **2.6.1 Required Products**

#### **Changes**

This product requires ServerView Resource Orchestrator V3.1.0 Cloud Edition.

#### **Action method**

None.

## **2.6.2 Login URL for the Management Console**

#### **Changes**

The login URL for the management console has been changed to improve security.

[V14.1.0]

http://<Host name or admin server IP address>/managerview/index.html

#### [V15.1.0]

https://<Admin server FQDN>:3501/managerview/index.html

Note: If the port number for the "rcxctext2" service was changed from 3501 to another port number when ServerView Resource Orchestrator was installed, specify the new port number.

#### **Action method**

Log in using the new URL.

## **2.6.3 Functional Integration with ServerView Resource Orchestrator V3**

#### **Changes**

The following functions that were provided by Systemwalker Software Configuration Manager V14.1 have now been integrated with the functions of ServerView Resource Orchestrator V3.

- Template management
- Provisioning management (automatic deployment of virtual images, and email transmission) (\*1)
- Management of patch information (registering patch application information from the Manager View)
- Taking and restoring snapshots
	- \*1: A function for setting up software parameters has been provided since V15.1.0.

Accordingly, the Manager View, commands, output messages, and other items have also been changed.

#### **Action method**

## <span id="page-17-0"></span>**Chapter 3 List of Patches**

In this software, the failures that occurred in the earlier versions and levels have been modified.

This chapter explains the modified details and the patch numbers in the versions below.

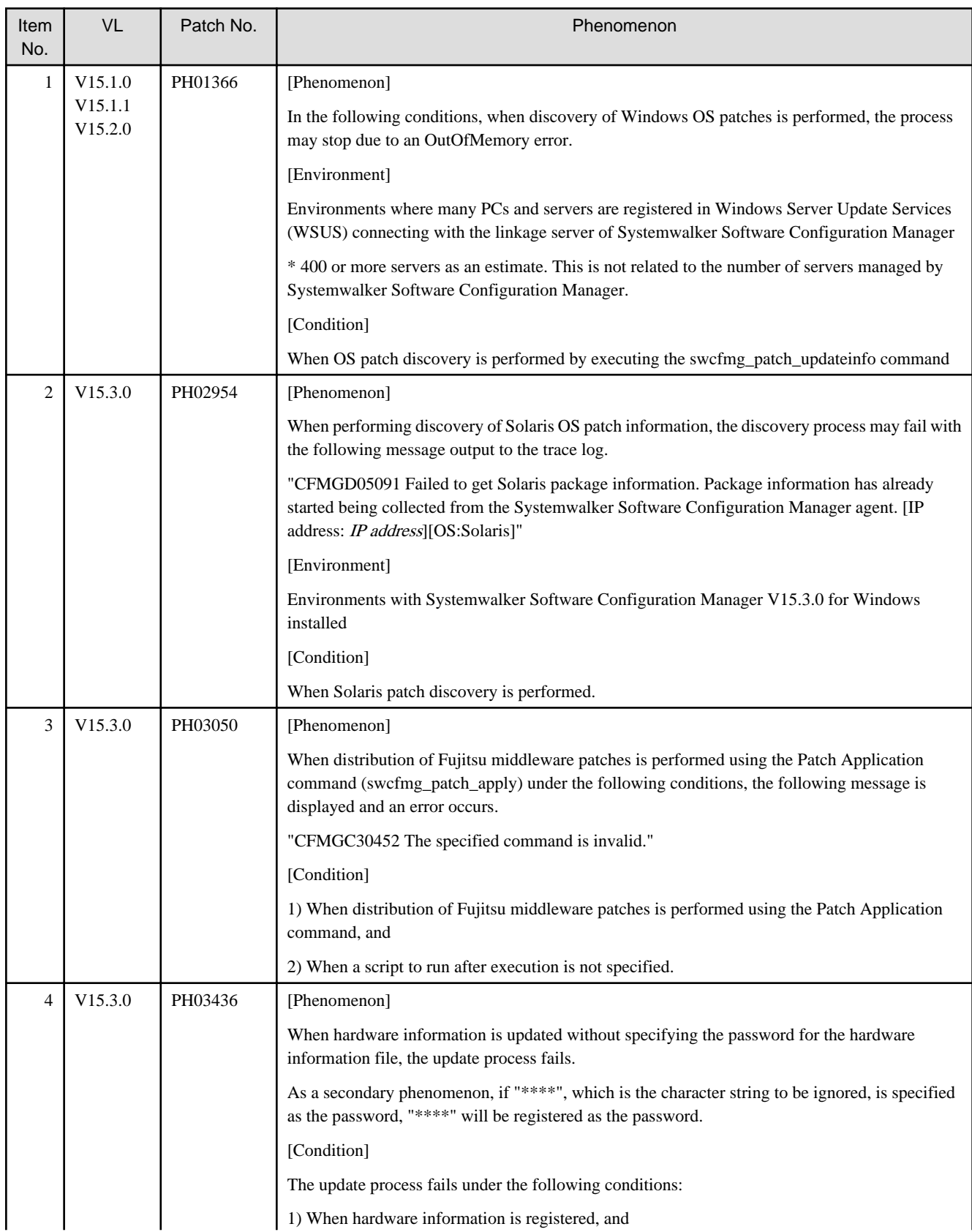

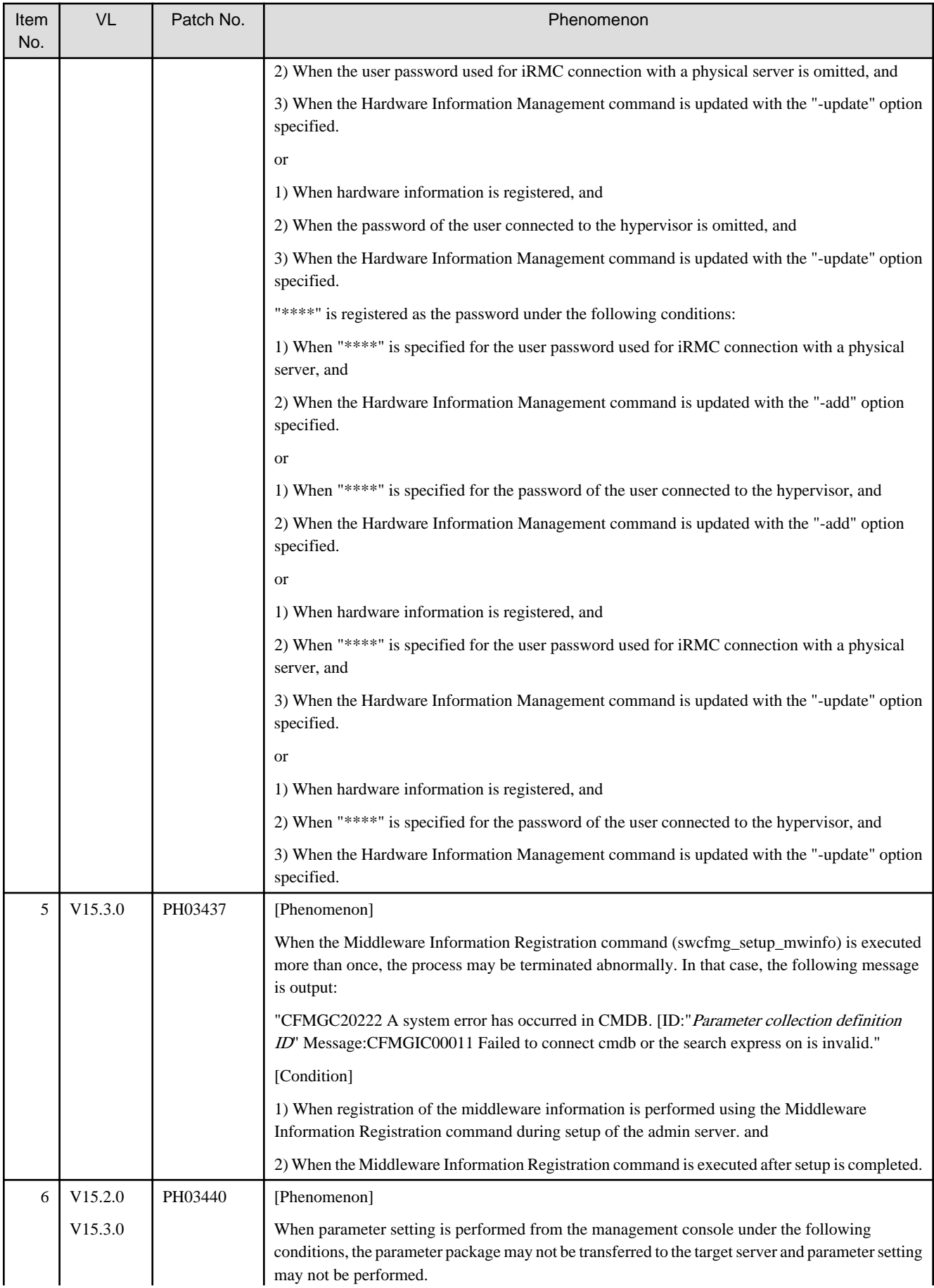

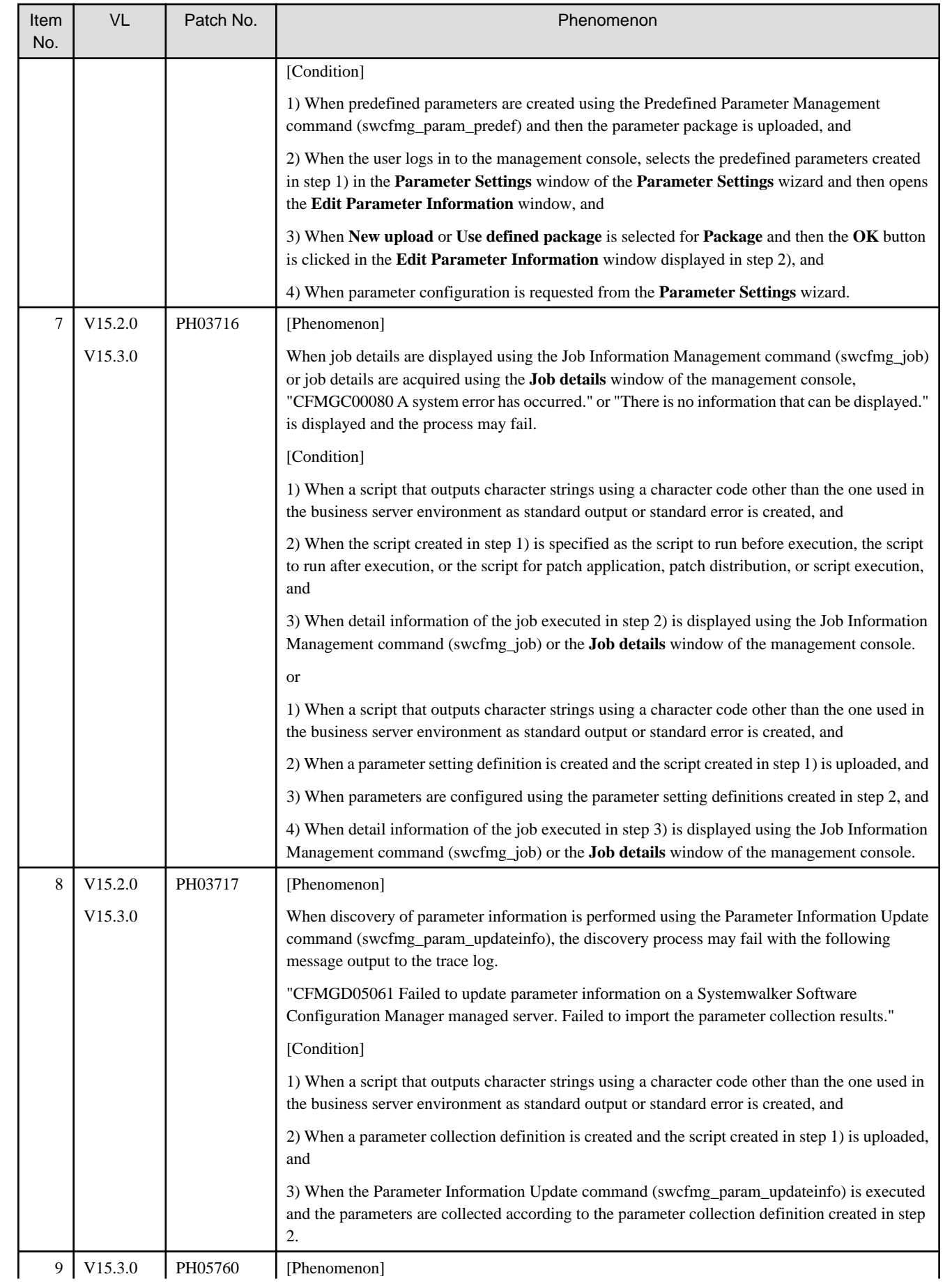

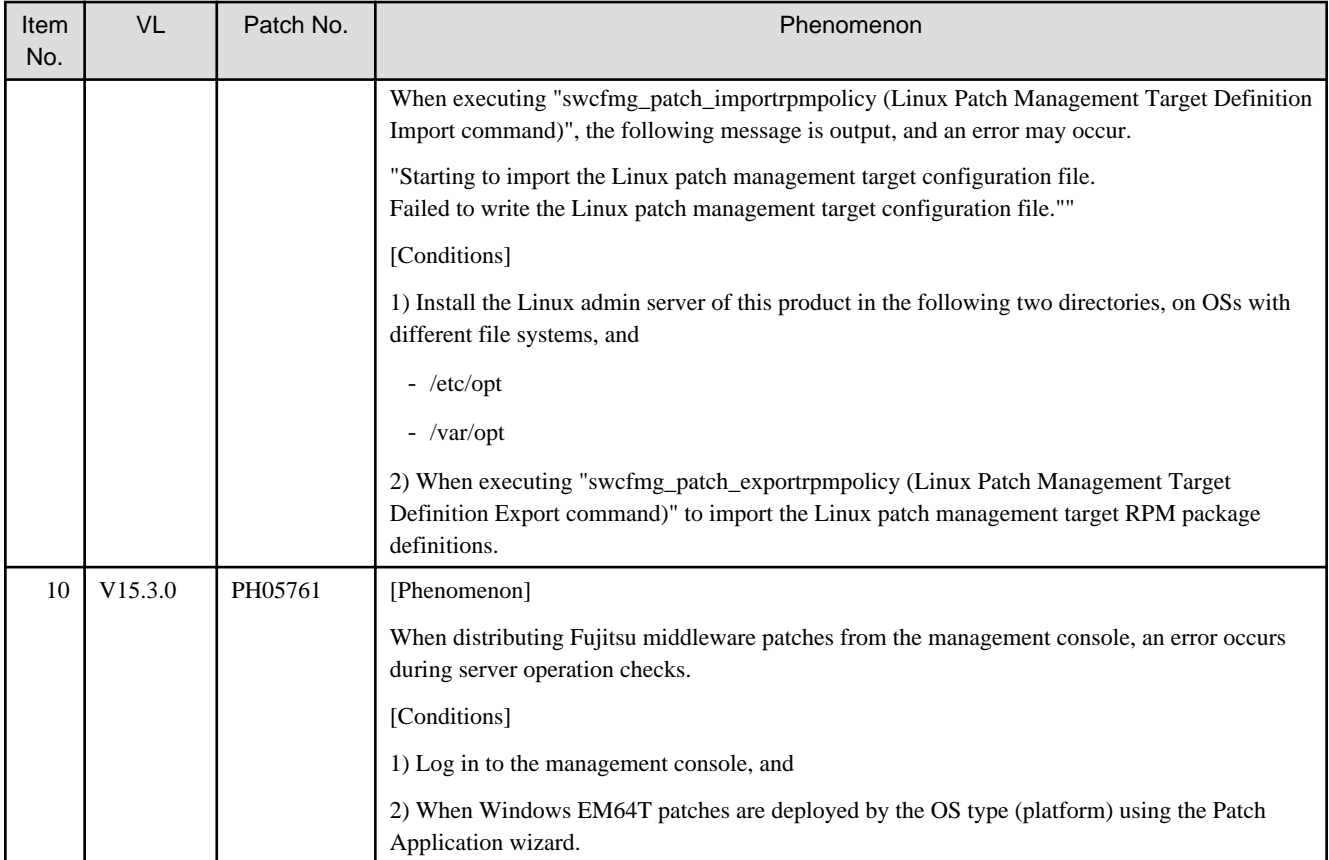